# SL Imaging Solution 安全更新 ("PrintNightmare")

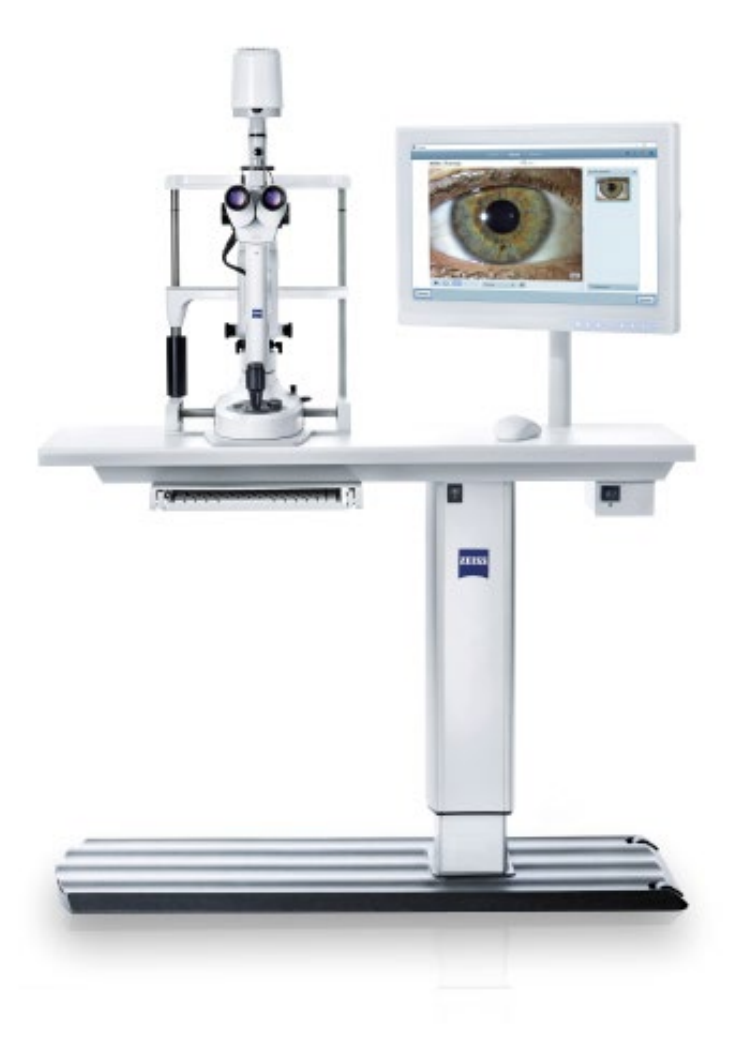

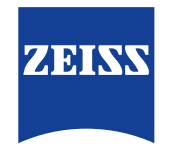

Seeing beyond

# SL Imaging Solution 安全更新 ("PrintNightmare")

请注意:本文档不得替代设备随附的用户手册。

### 关于更新

"PrintNightmare" 是一个会影响安装有微软 Windows 操作系统的设备的安全漏洞。据微软证实,"当 Windows Print Spooler 服务以特定权限执行不允许的文件操作时,存在一个与远程代码执行相关的安全漏洞。攻击者可利用此安全漏洞 使用系统权限执行任意代码。然后可以安装程序,显示、更改或删除数据,或创建用户权限不受限制的新帐户。"

虽然 "PrintNightmare" 不会影响 ZEISS SL Imaging Solution 的安全性和功能性, 但我们仍为 ZEISS SL Imaging Solution 提供安全更新(补丁),以修复 "PrintNightmare" 安全漏洞。

#### 所需储存载体

如要在安装前下载更新,您需要一个存储容量至少为 1 GB 的空U盘。

### 准备工作

- 下载以下文件并将其直接保存到U盘根目录下:
	- LGPO.exe
	- PrintNightmare\_1.lgpo.txt
	- Install\_Patch\_PrinterNightmare\_CVE-2021-34527\_Win-10.cmd

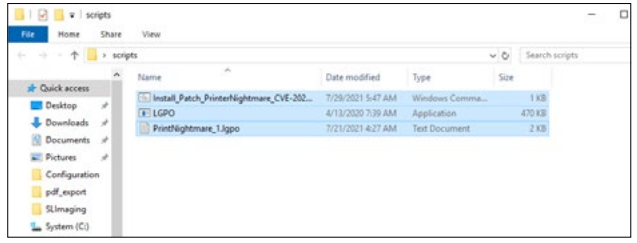

- 1. 开启 SL Workstation。
- 2. 连接包含有更新文件的U盘。
- 3. 将所有三个文件复制到下列文件夹中: C:\Users\Zeiss\Desktop\Scripts。请确保扩展名为.cmd 的文件的文件名中包含"Win-10"缩写。

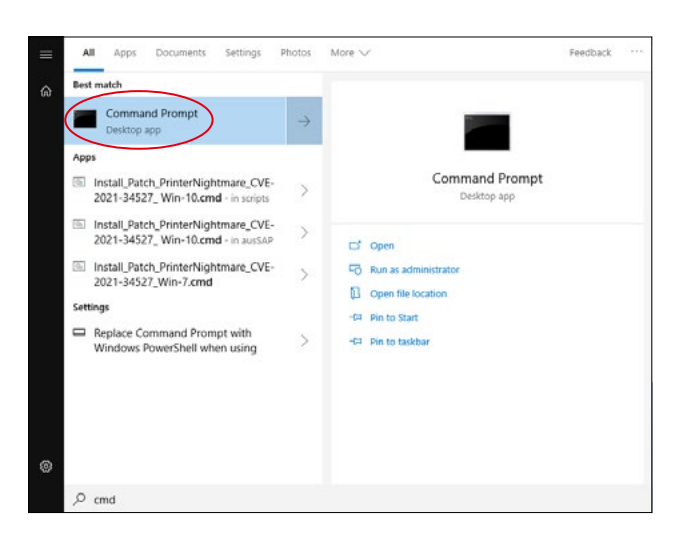

4. 通过 Windows 按钮打开电脑的开始菜单,并在搜索栏 内输入 "cmd"。在屏幕上会显示类似于旁侧插图的搜索 结果。

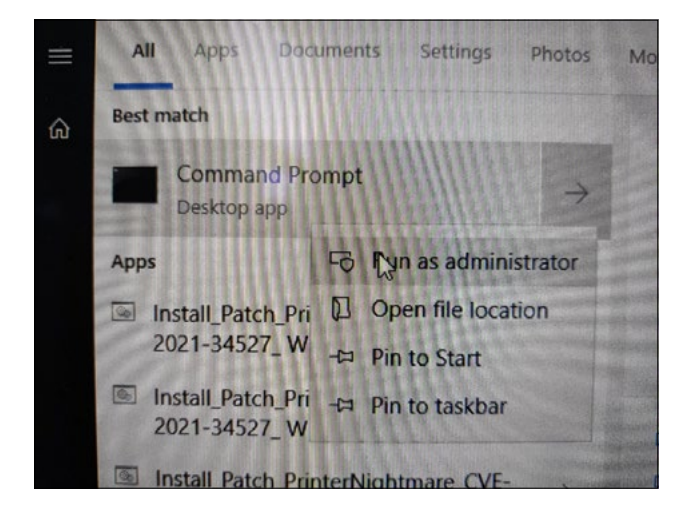

5. 右键点击 "cmd.exe" 打开快捷菜单。选择 "Run as administrator"(以管理员身份运行)。

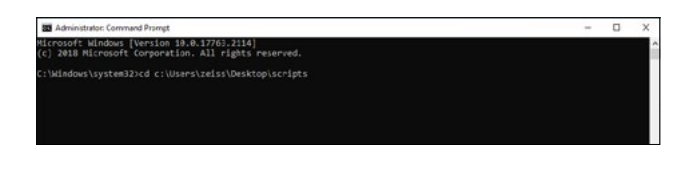

- 6. 打开一个命令提示符(管理员)窗口。输入 "cd c:\users\ zeiss\desktop\scripts" 并按回车键。
- **BE** Administrator: Command Pr esminister Sammaszangs<br>osoft Windows [Version 10.0.17763.2114]<br>2018 Microsoft Corporation. All rights reserved. ws\system32>cd c:\Users\zeiss\Desktop\scripts ktoolscripts>"Install Patch PrinterNightmare CVE-2021-34527 Win-10.cm

ninstuder.Commund:Prompt - "instal\_Patch\_Princentaghtmane\_CVE-2021-36322\_Wen-10.cmsf<br>oft: Windows: [Version -10,0,17763,2314]<br>18 Microsoft Corporation. All rights reserved.

LAMAT: spooler<br>The control is stress and papers (interactive)<br>STATE<br>WIND 201T COOR : 0 (MPT-STOPHAGE, NOT\_PAUSABLE, IGROBES\_GAUTOOM)<br>SERVICE CRIT\_COOR : 0 (MPS)<br>WATELMATT : : 000<br>WATELMATT : : 000<br>WATELMATT : : 000<br>WATELMA

1 LGPO compiled and registered. E\_MUNE: spooler<br>TYPE<br>STATE

 $\mathop{\mathcal{P}}$  gpedit

**BB** As

- 7. 更改目录后,输入 "Install" 并按 TAB 键。应会如旁侧插图 所示,补全文件名。按下回车键继续。
- 8. 将执行脚本。

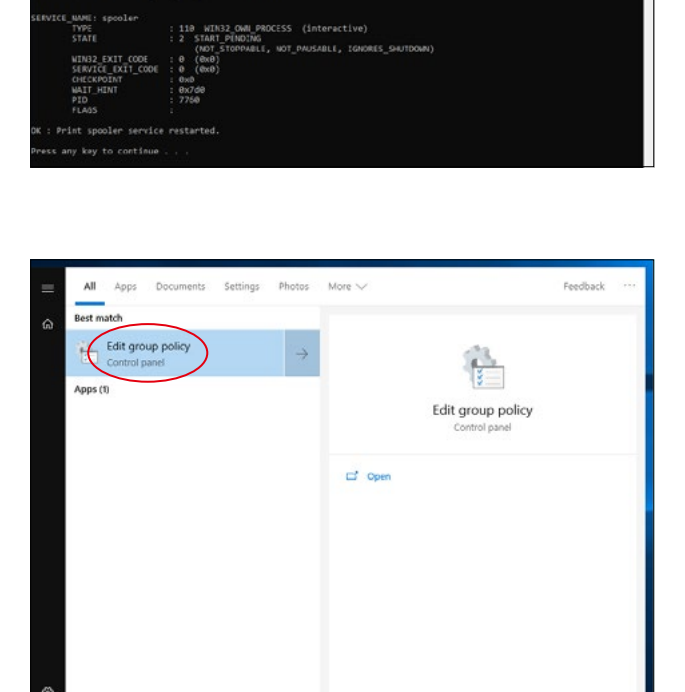

- 9. 脚本成功执行完毕后,请重启电脑以应用更改。
- 10. 重启后,通过 Windows 按钮打开电脑的开始菜单并在搜 索栏内输入 "gpedit"。按下回车键确认。点击匹配度最高 的元素,以打开组策略设置。

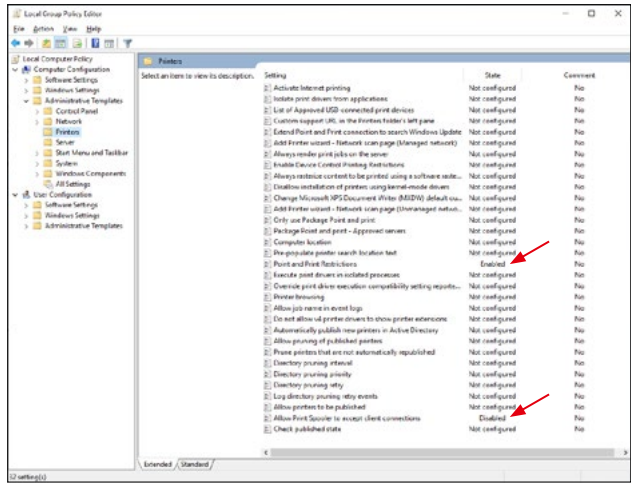

11. 将打开组策略编辑器窗口。点击 "Computer Configuration"(计算机配置) > "Administrative Templates"(管理模板) > "Printers"(打印机)。 请确保 "Point and Print Restrictions"(指向并打印限 制)已启用 ("Enabled"),并且 "Allow Print Spooler to accept client connections"(允许打印机后台处理程序 接受客户连接)设置已禁用 ("Disabled")。

欲了解更多专家视频、帮助文档以及常见 问答,请访问 ZEISS Product Insights。

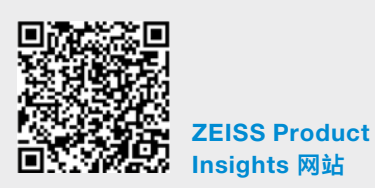

## Carl Zeiss Meditec AG

Göschwitzer Strasse 51-52 07745 Jena, 德国 [www.zeiss.com/med](http://www.zeiss.com/med) [info.meditec@zeiss.com](mailto:info.meditec%40zeiss.com?subject=) 000000-2334-708-AddGA-CN-260821